## **Openspot im DMR+ "Best Practice"**

Einige Einstellungen sind nur im "Advanced Mode" zu sehen

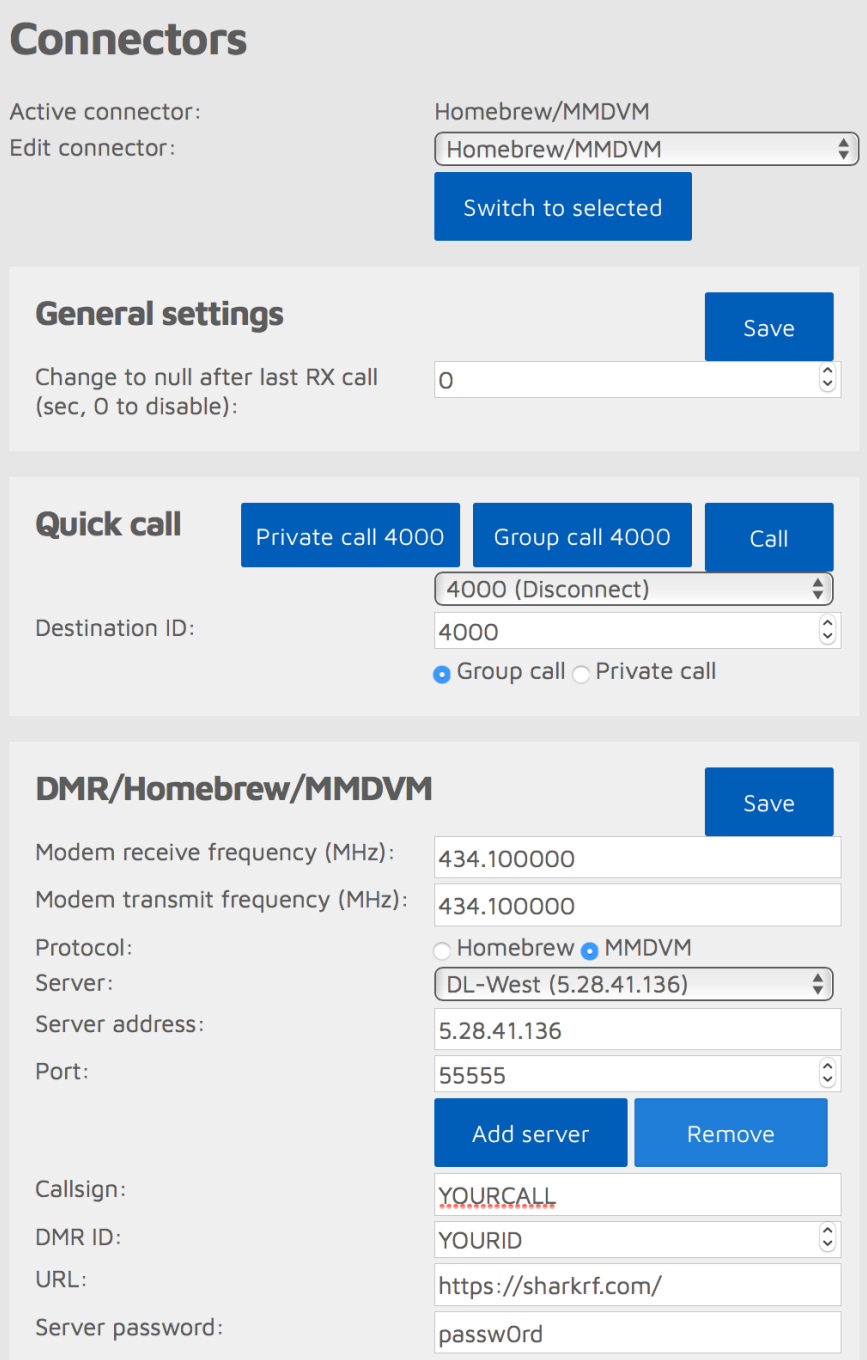

**Tipp:** Wenn OM A und OM B die öfters ein QSO miteinander führen in der gleichen Region wohnen, sollten beide OMs möglichst den gleichen Master Server nutzen. Bei der Wahl des gleichen Master Server gibt es die geringsten Latenzen und eventuelle Fehlerquellen in der weiteren Vernetzung werden eliminiert.

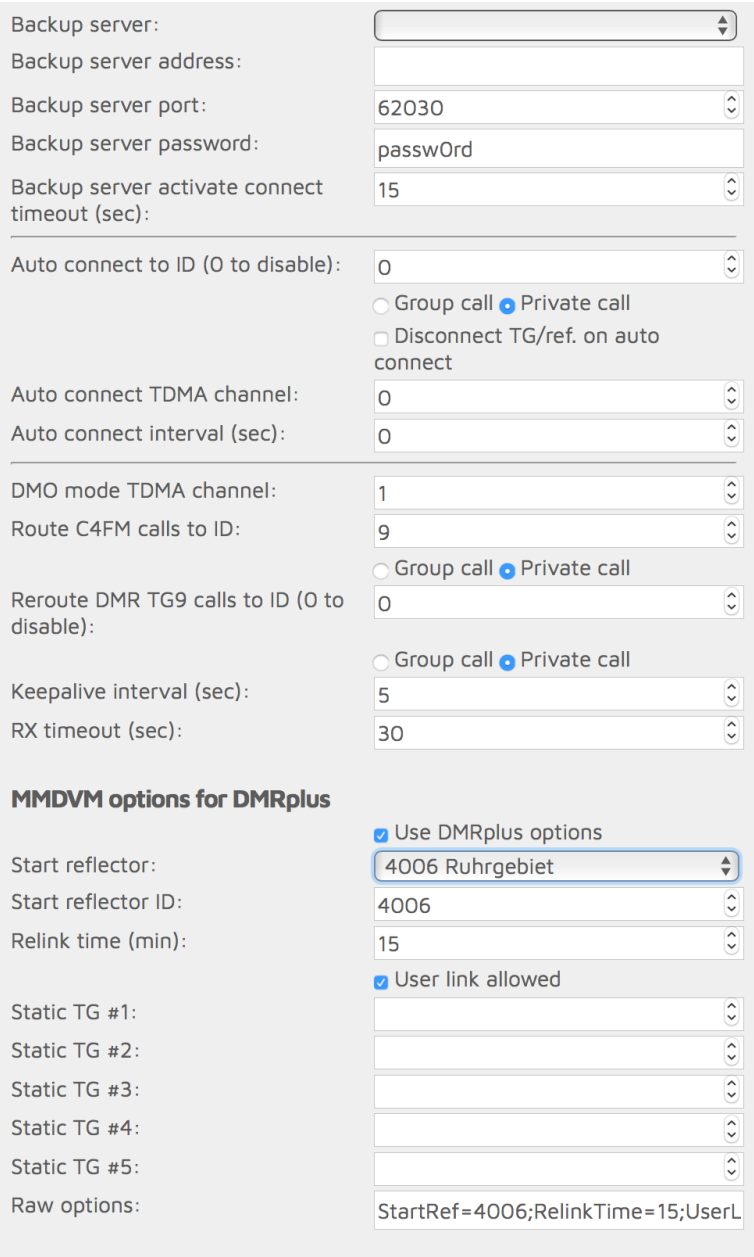

Tipp: Diese Openspot MMDVM Konfiguration erlaubt durch senden der TG262 ein Umschalten auf (TS1) TG 262. Der Verbundene Reflektor wird dann getrennt und der Openspot wird mit (TS1) TG 262 verbunden. Momentan erfolgt noch KEINE Ansage vom Netz über den Wechsel auf TG 262. Diese Prozedur funktioniert natürlich auch bei anderen TGs  $(1,20$  usw.)

Auf der Statusseite des Master Servers sieht man im o.g. Falle dann "DMO 262" (DirectMode)

NO-LINK DMO 262

## **TDMA**

TDMA calibration duration (packets): TDMA calibration comp. multiplier: Sync frames num. for chan. validation: 2

# **Calibration**

7 TDMA enabled  $\hat{\cdot}$ 100 0.000  $\hat{\cdot}$ 

#### Save

Save

Quick cal. delay (sec): Autocal modem CPU temp. diff. (°C): Autocal RF modem temp. diff. (°C): Autocal temp. read interval (sec): Autocal temp. read delay (sec):

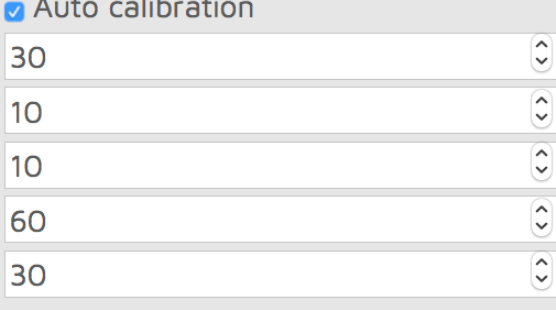

## **Other settings**

Call hang time (ms): RSSI average sample count: BCLO level (dBm, 0 - off): Sensitivity level: Filter gain:

AGC low threshold (dBm): AGC high threshold (dBm):

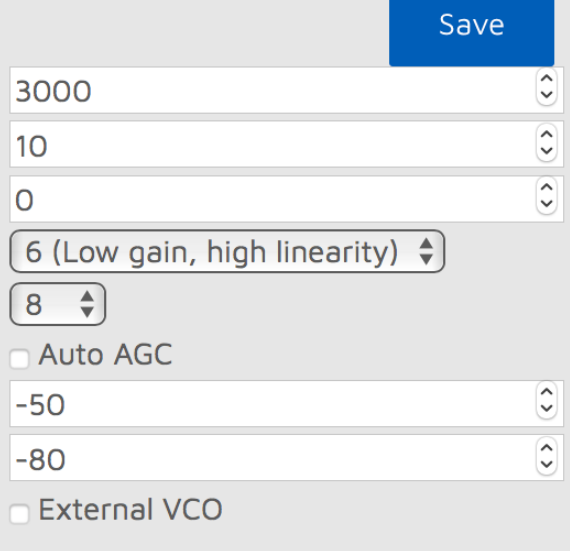

Tipp: Sensitivity Level auf 6 oder 5, Filter Gain auf 8. Andere Einstellungen erhöhen die Bitfehlerrate (die eigene Aussendung wird verklötzelt). Über den DMR Autocal Connector den besten DMR-Modulation Mode ermitteln!

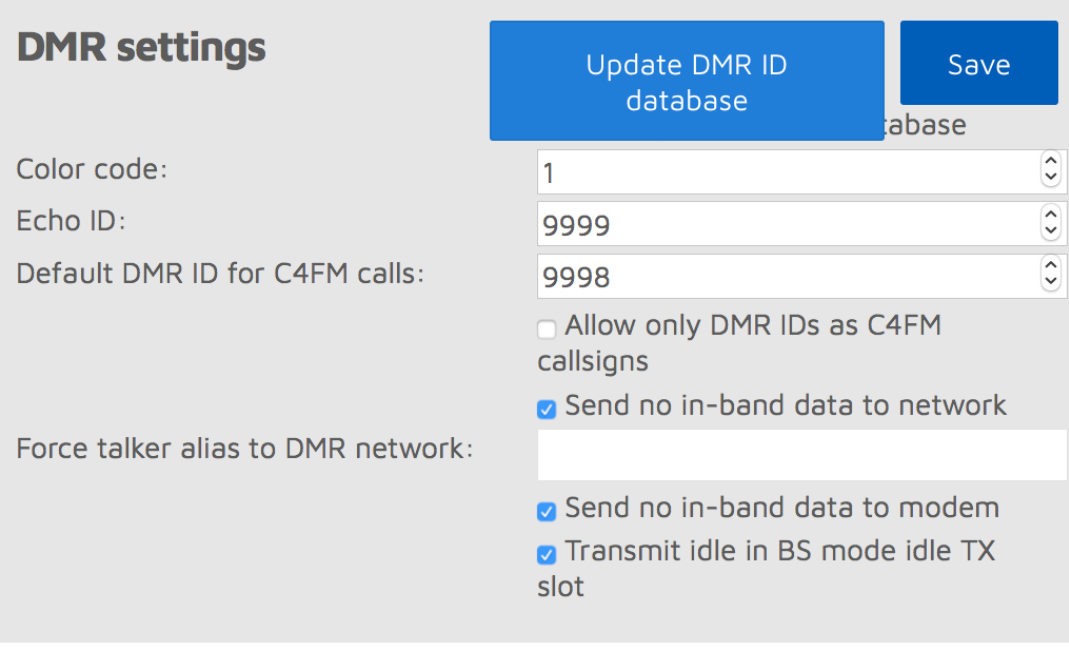

Tipp: Falls das RX Audio in Intervallen aussetzt, die Haken bei "send no in-band data to network" und "send no in-band data to modem" setzen. Einige Geräte kommen nicht mit Caller-Alias oder GPS-Daten im Voice-Stream klar, mit dieser Einstellung werden diese In-**Band Daten im Openspot geblockt.** 

VY 73 und störungsfreie QSQs wünscht Euch die Relaisgruppe Ruhr!